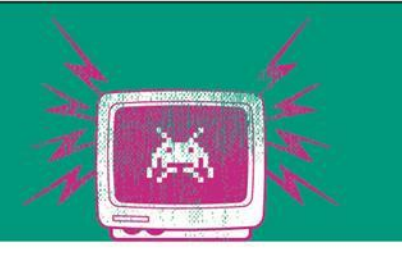

### RabbitMQ

### Broker-Style

Die Besten. Seit 1994.

www.technikum-wien.at

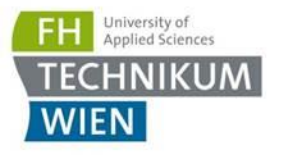

## Was wir bis jetzt gesehen haben

- REST Architecture Style: Ressourcenorientiert denken – JSON-over-HTTP
- GRPC
	- Remote-Procedure-Call, Streaming
- Beide haben zeitliche Abhängigkeiten  $\rightarrow$  andere Komponenten muss da sein
- Übung 4: Broker Style
- Vollständige Entkoppelung

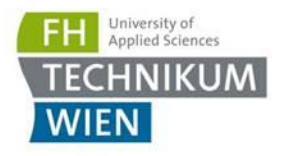

## Übung 4

- Vorlage im Ordner OrderManagement
- Beispiel zeigt
	- Beispielverbindung
	- Nutzung der Library "EasyNetQ" mit dem AdvancedBus
- Wichtig
	- Es wird die lokale Docker RabbitMQ Instanz genutzt
	- Admin Interface: [http://localhost:15672](http://localhost:15672/)

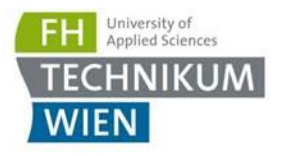

### Entitäten

- **Nutzen Sie die Library Entities diese soll alle in den** folgenden Folien beschriebenen Entitäten enthalten
- Nutzen sie <https://github.com/protobuf-net/protobuf-net>

# Übung 4

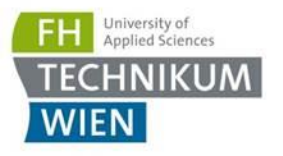

- Komponente Infrastructure
	- Erstellt Exchanges, Queues und Bindings
	- Erstellt alle X-Sekunden (randomisiert 2-5) eine Order und published sie in den Order Exchange (Beschreibung Order siehe folgende Folien)
	- Erzeugen Sie initial ein Array aus 10 Produkten und selektieren sie daraus randomisiert (inkl. Anzahl 1-3)
- Alle Komponenten werden als Console-Application .NET Core 3.1 in einer Solution umgesetzt (es sollten dann 6 Einträge in der Solution sein)
	- Einfach alle manuell starten
- Achten Sie auf genaue Namen von (sonst keine Wertung)
	- Komponenten
	- Exchanges
	- Queues

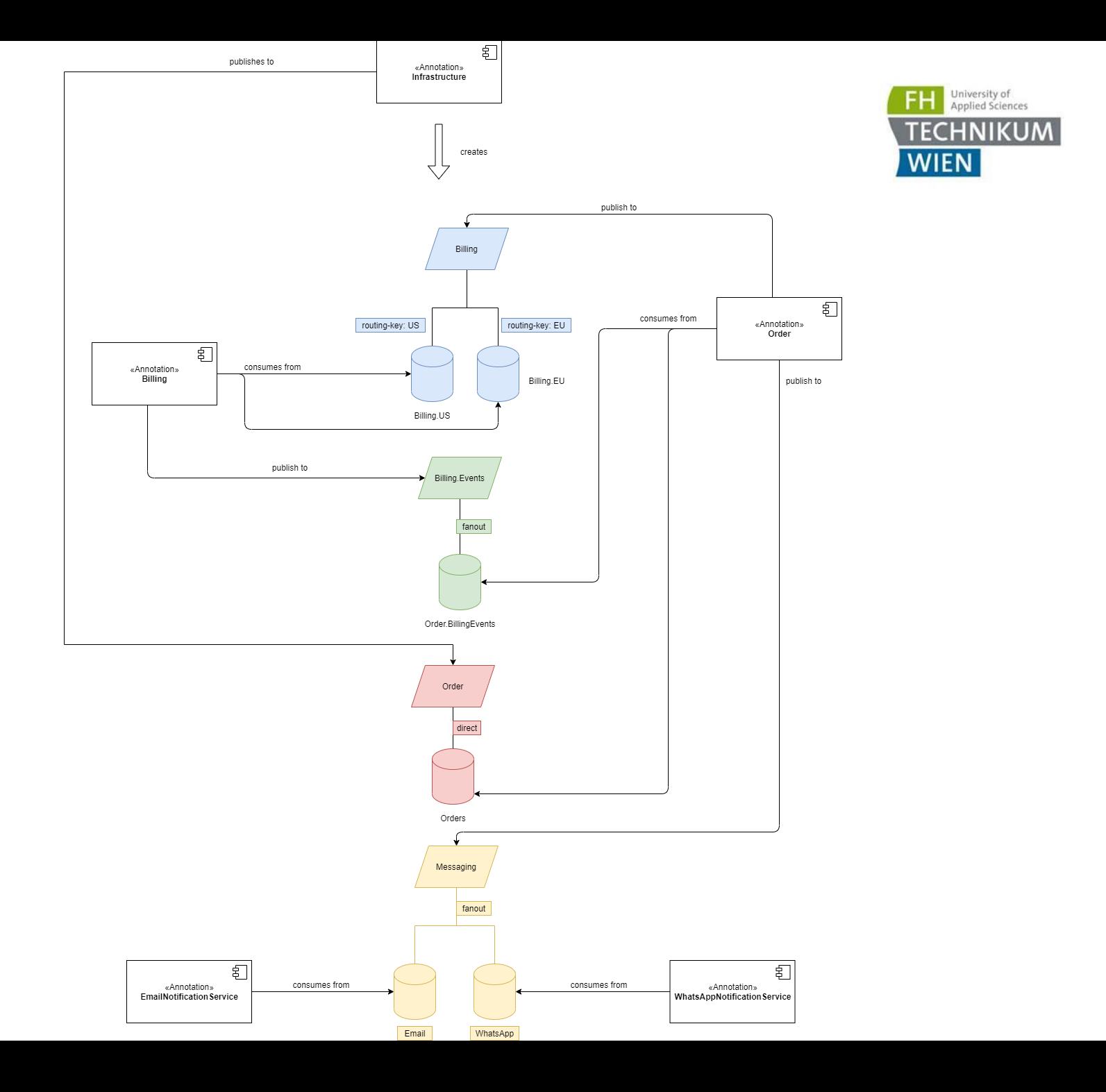

### Komponente Order

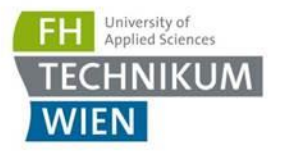

 $\blacksquare$  liest aus der  $\text{Orders}$  Queue neue Orders und speichert sie In-Memory in einer Liste

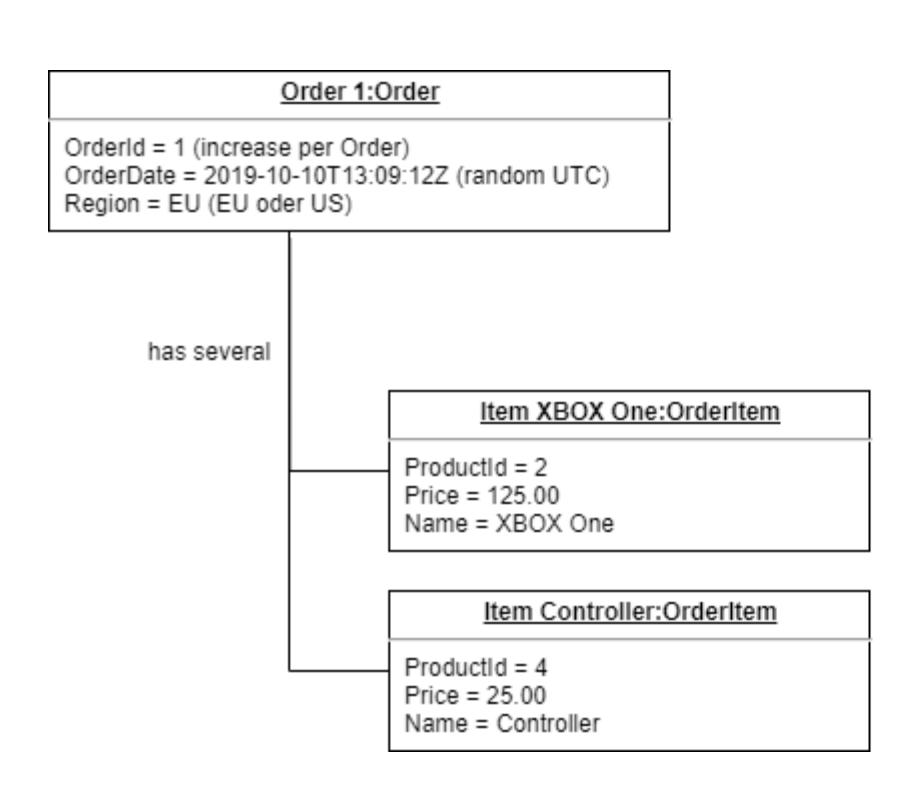

### Message: Message

Text = "We received your Order 1 with 3 items. We wait for money ..."

## Komponente Order

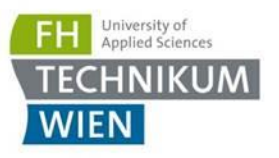

- Die Order hat folgende States (Optional: bauen einer State-Machine)
	- **OrderProcessing**:
		- **. in diesem Status wird ein Command** CreateBill an den Billing Exchange geschickt. Ebenfalls Nachricht an Exchange Messaging, dass Bestellung erhalten wurde
		- Wechsel in den Status **WaitingForBillingConformation**
	- **WaitingForBillingConformation** : Es wird auf eine BillConformation (siehe nächste Folie) aus Order.BillingEvents gerwartet. Wenn empfangen: **Shipping**
	- **Shipping**: Nachricht an Exchange Messaging, dass Zahlung erhalten wurde und die Bestellung versandt wird

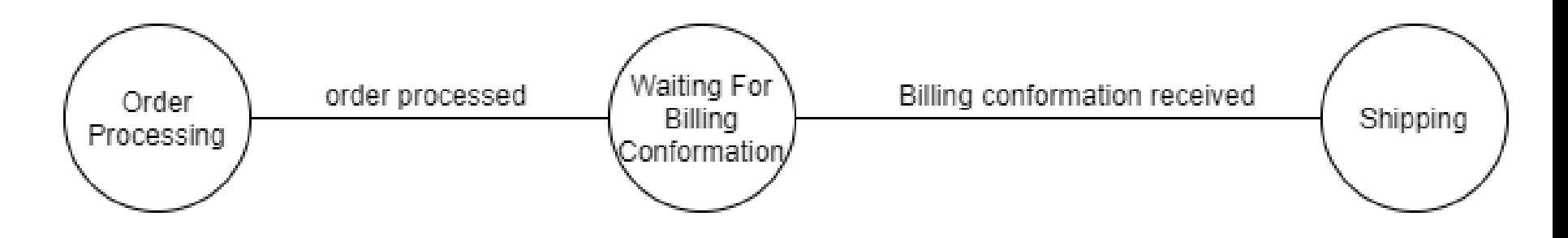

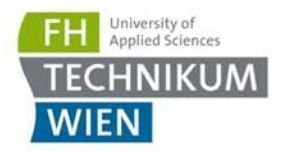

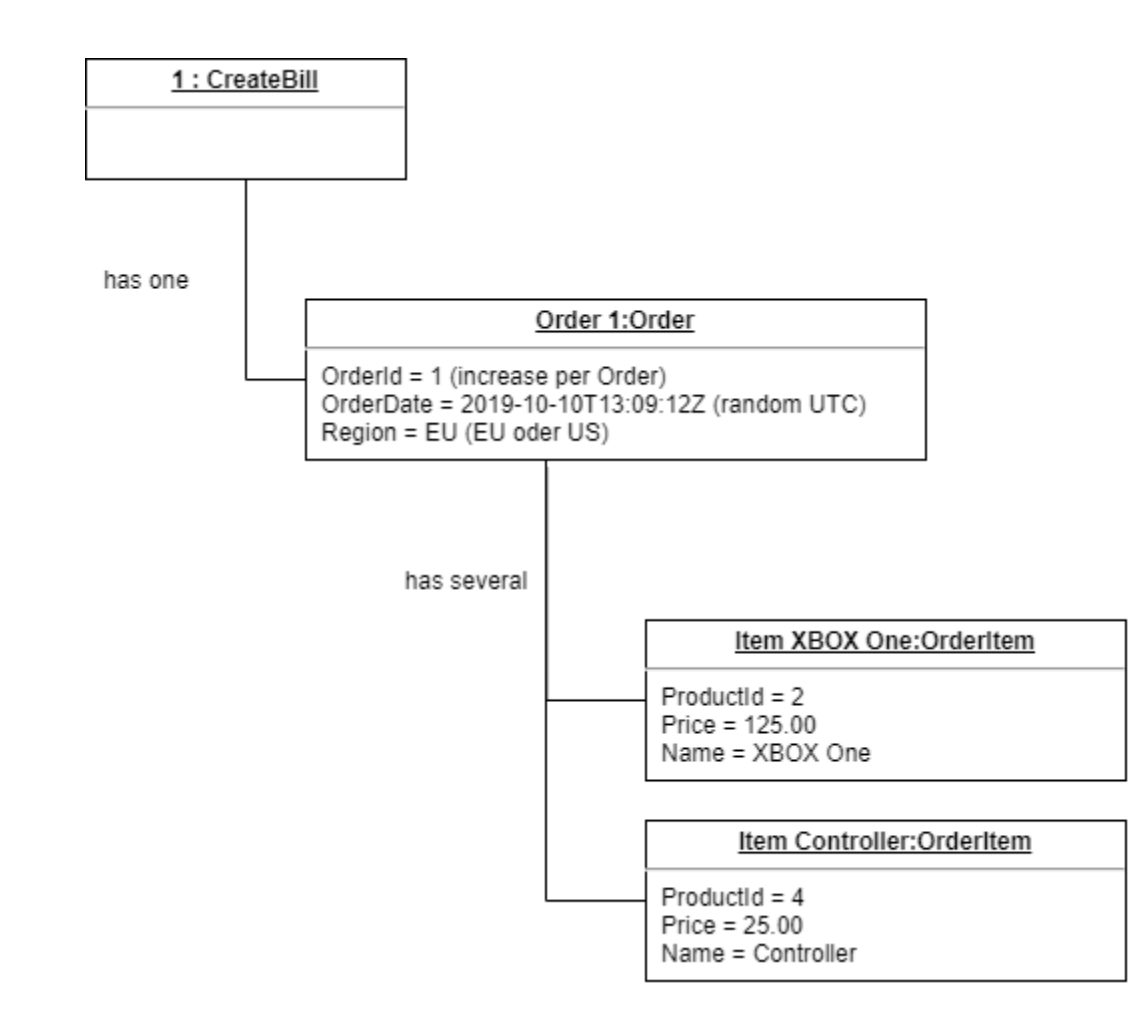

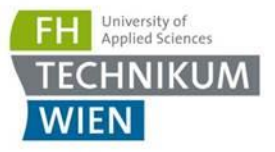

### Komponente  $\text{Billing}$  "EU" und "US"

- Beim Hochfahren der Applikation Auswahl "EU (1)" oder "US (2)" mit der Eingabe einer Zahl "1" oder "2"
- **Lesen sie aus** Billing.US bzw. Billing.EU Queue
- Addieren der Item Preise
- $\blacksquare$  Es wird eine Bill-Event  $\text{BilC}$ onformation in den Billing.Events Exchange geschrieben
- Sinnvolle Ausgabe auf der Console (Nachvollziehbarkeit)

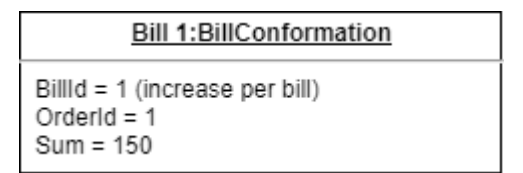

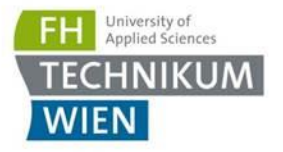

### Komponente WhatsAppNotificationService

- **Lesen aus der Queue WhatsApp**
- Ausgabe auf der Console

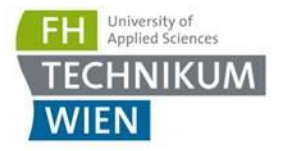

### Komponente EmailNotificationService

- **Lesen aus der Queue Email**
- Ausgabe auf der Console

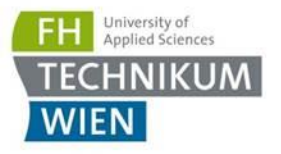

### Zusammenfassung

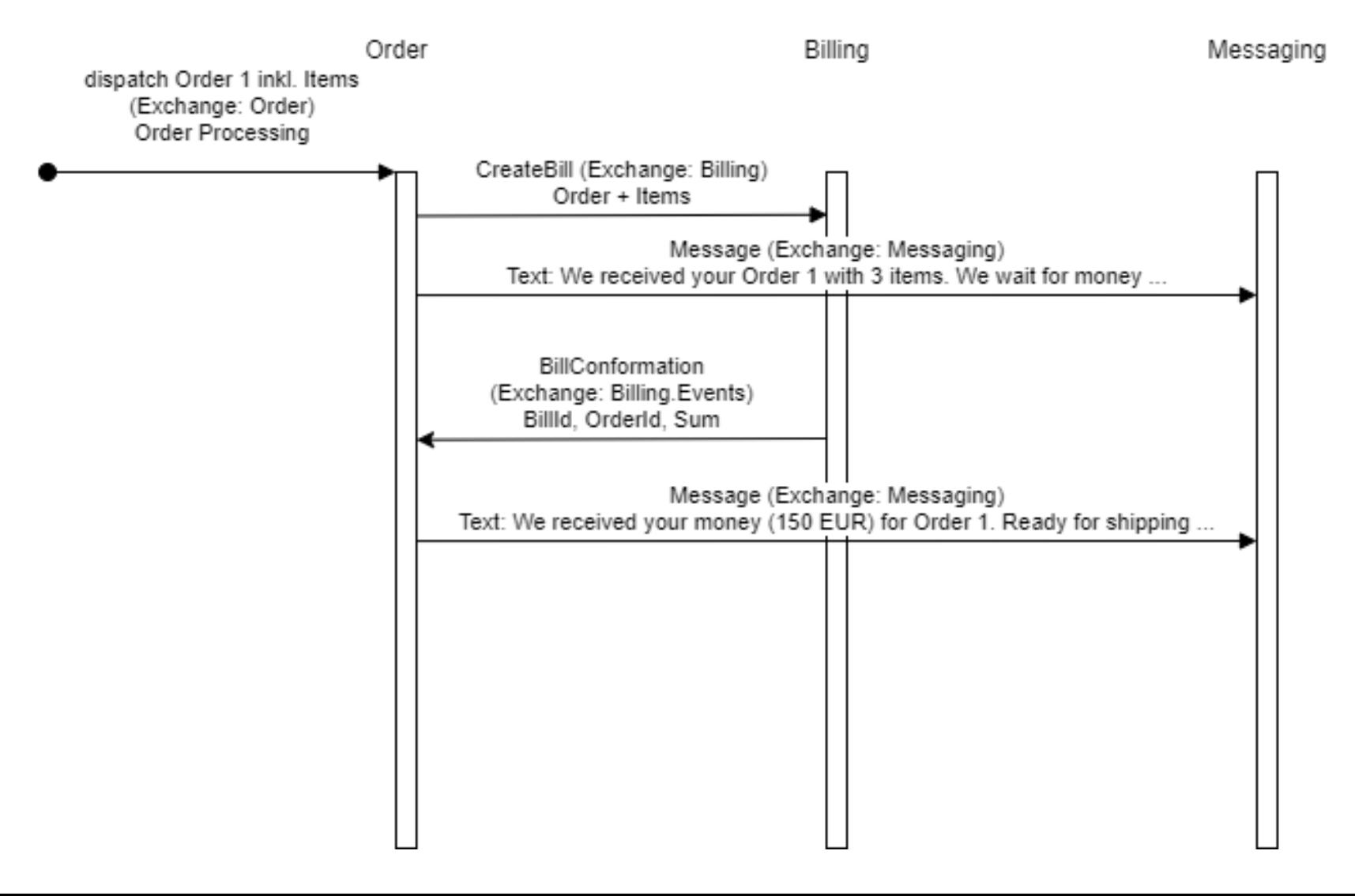

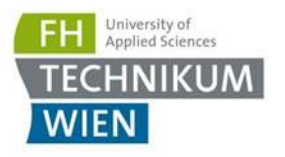

## Anmerkung

- Wie Sie bemerkt haben  $\rightarrow$  es wurden mehrere Nachrichten Typen verwendet: [https://www.enterpriseintegrationpatterns.com/patterns/me](https://www.enterpriseintegrationpatterns.com/patterns/messaging/MessageConstructionIntro.html) ssaging/MessageConstructionIntro.html
- Command, Event
- Ziel: Unterschiede aufzeigen keine Empfehlung für die Praxis per se
- **E** Anmerkung zu ProtoBuf:
	- Keine .proto File erforderlich
	- <https://github.com/protobuf-net/protobuf-net>

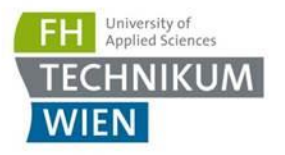

### Fragen

- Erstellen sie im selben Ordner wie die \*.SLN Datei eine "Antwort.txt"
- Fragen:
	- 1. Was passiert, wenn Sie e.g. Infrastructure und Order laufen lassen und die anderen Komponenten erst 60 Sekunden später starten? Gehen Bestellungen verloren?